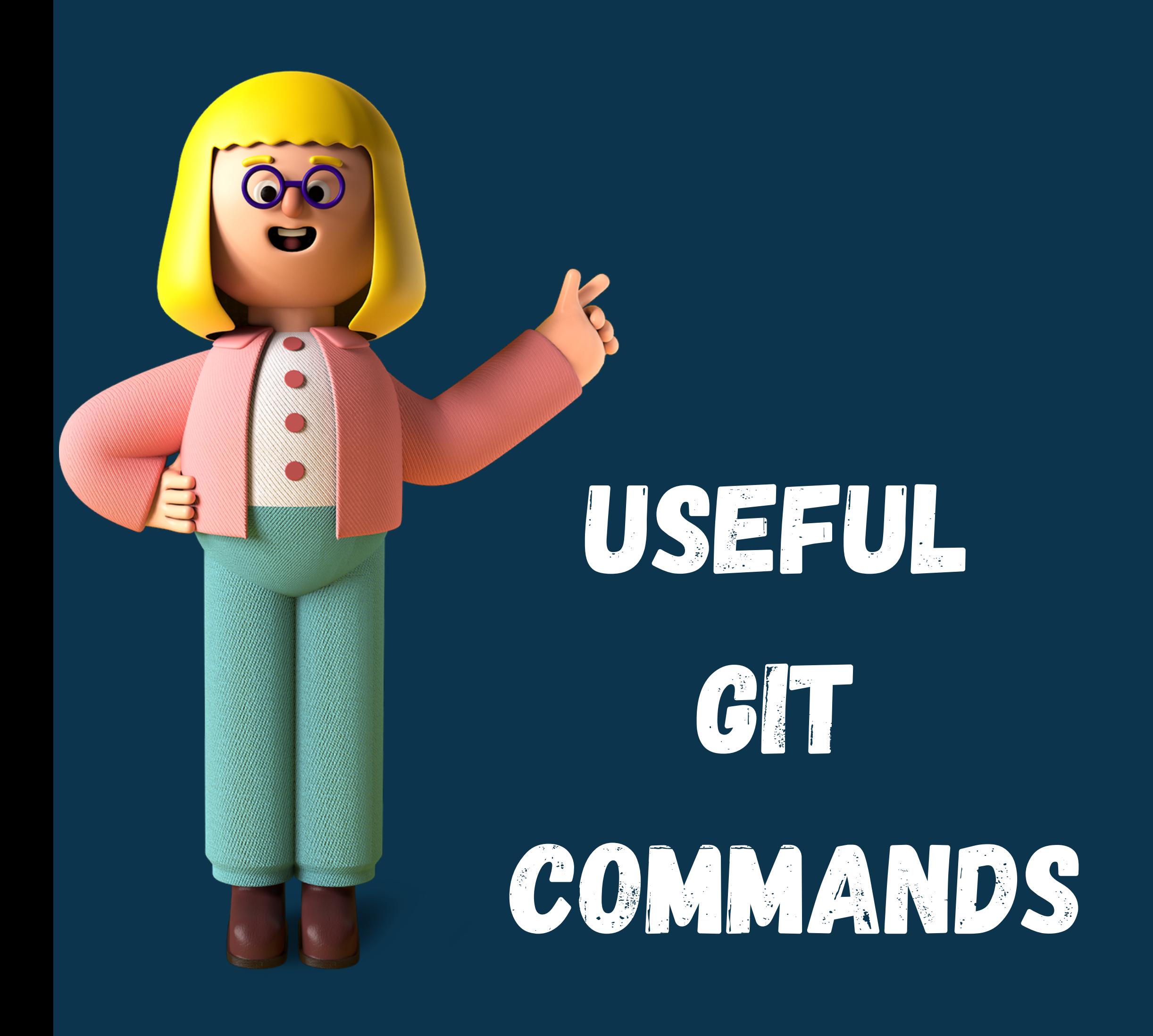

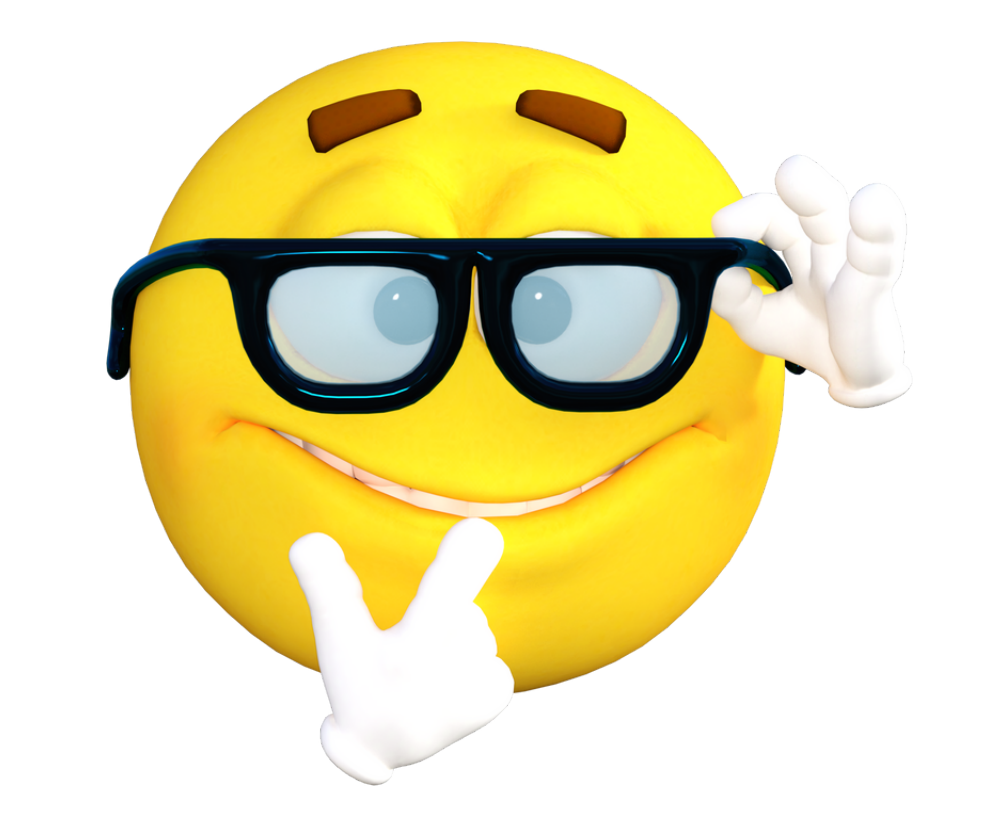

#### git -- version

It shows the version of Git installed on your machine

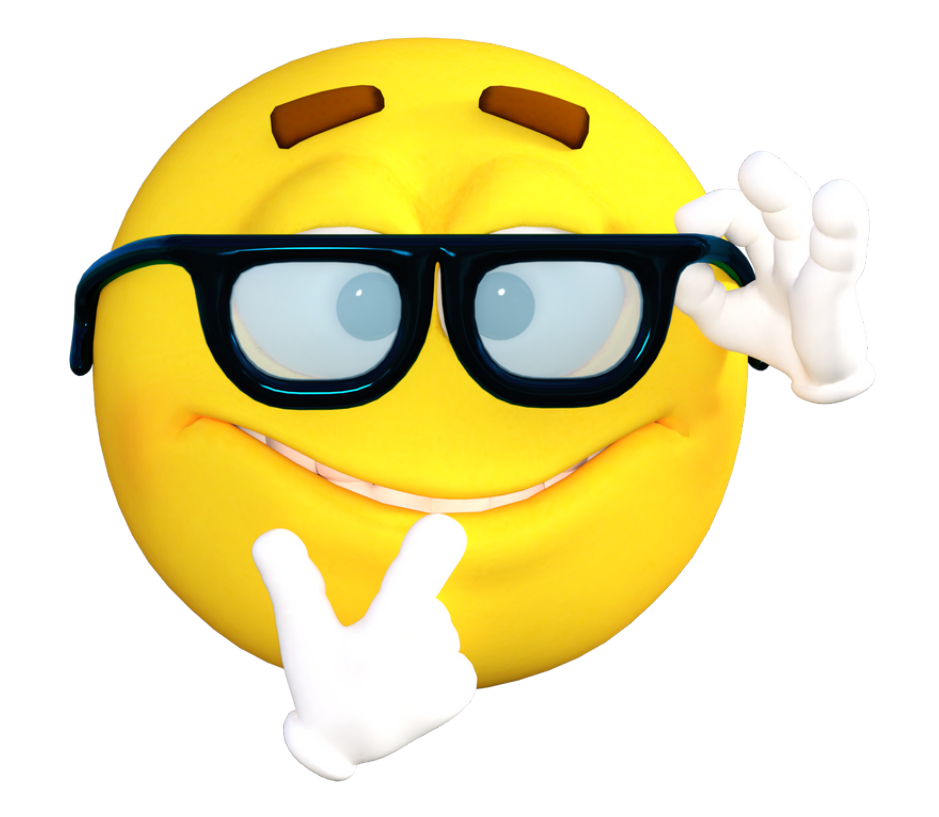

#### git init

#### It will initialize the project folder into a " git repository "

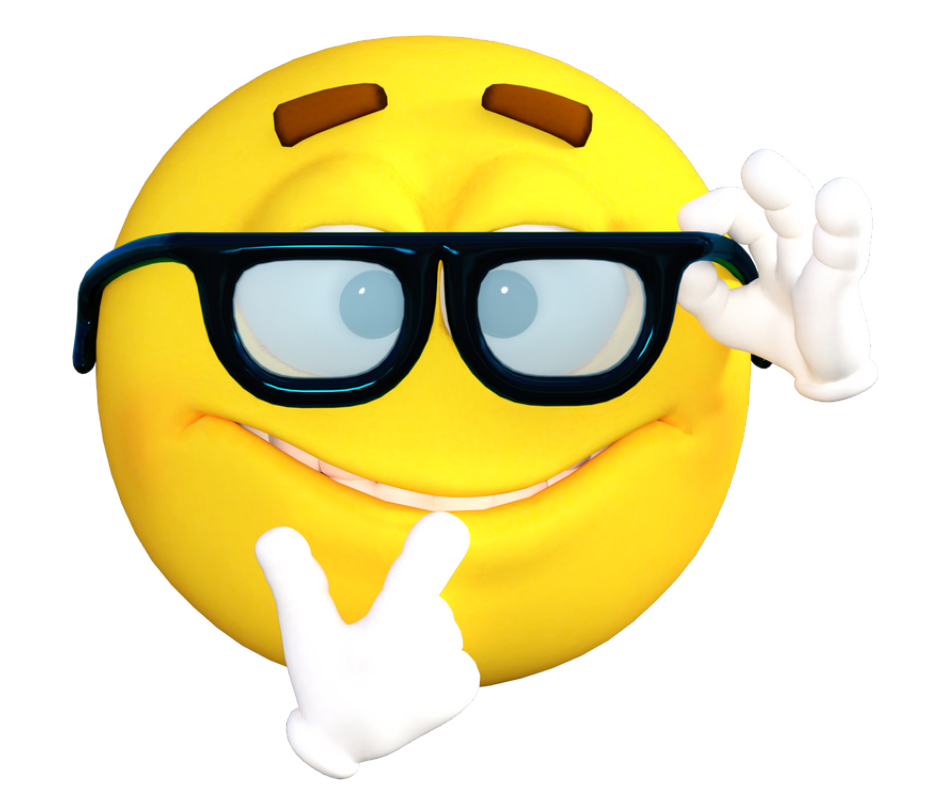

## git status

In simple terms, it will show you exactly which files / folders have been modified

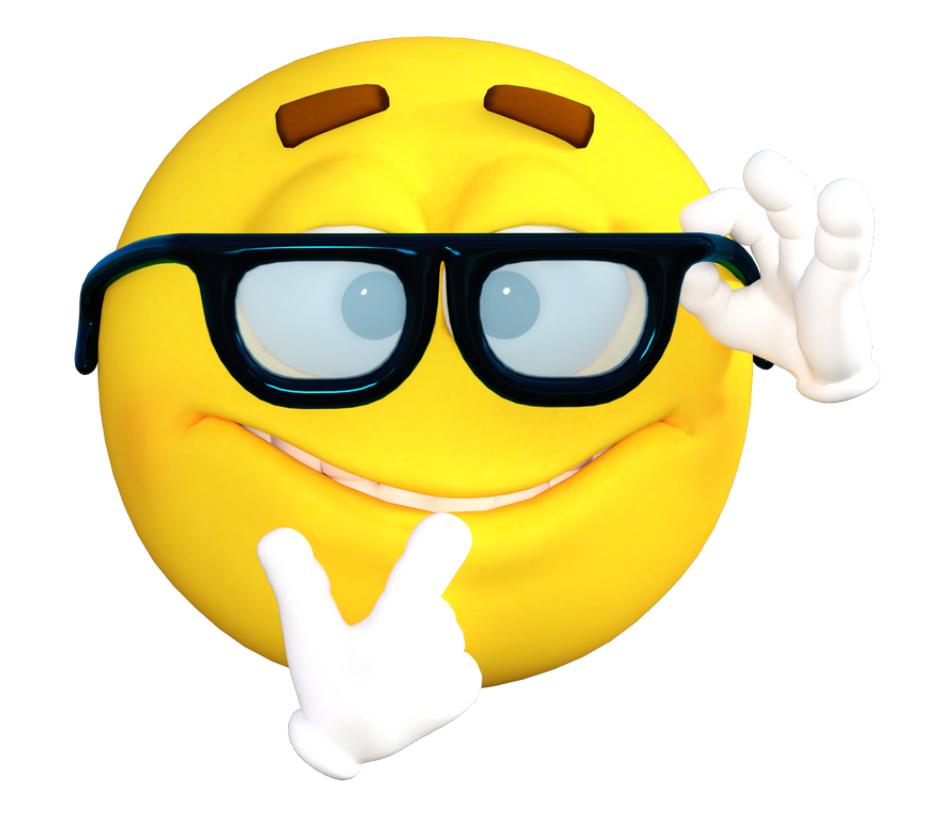

## git add .

It will add all your files to the git staging area. You can also add individual files to the staging area. For e.g, git add " index.html "

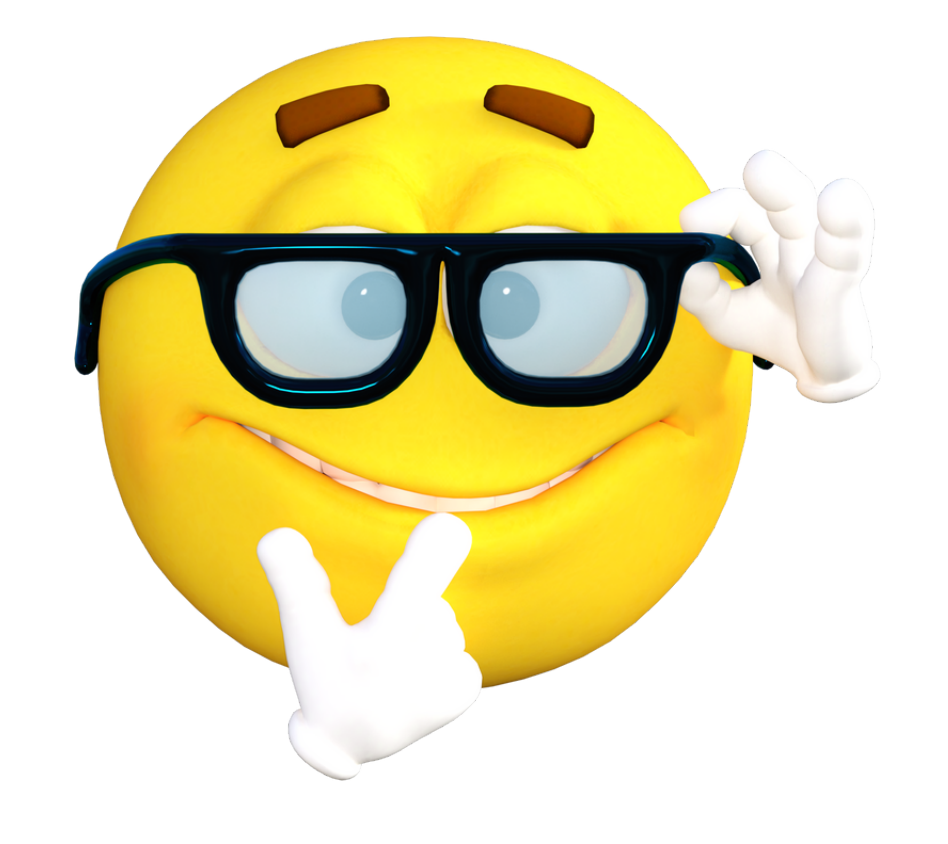

# git diff

It will show the difference between a file in the staging area and file that's present in the working tree ( Untracked file )

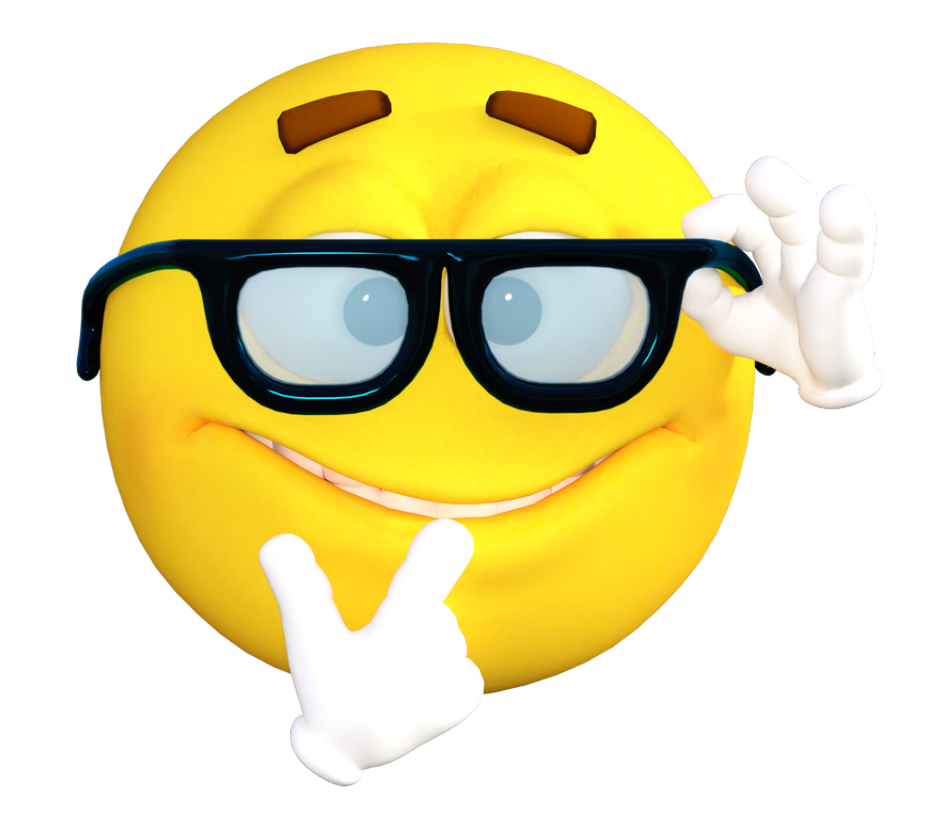

# git commit -m 'msg'

It will save your changes to your local repository. It's good practice to include proper commit message which helps in debugging

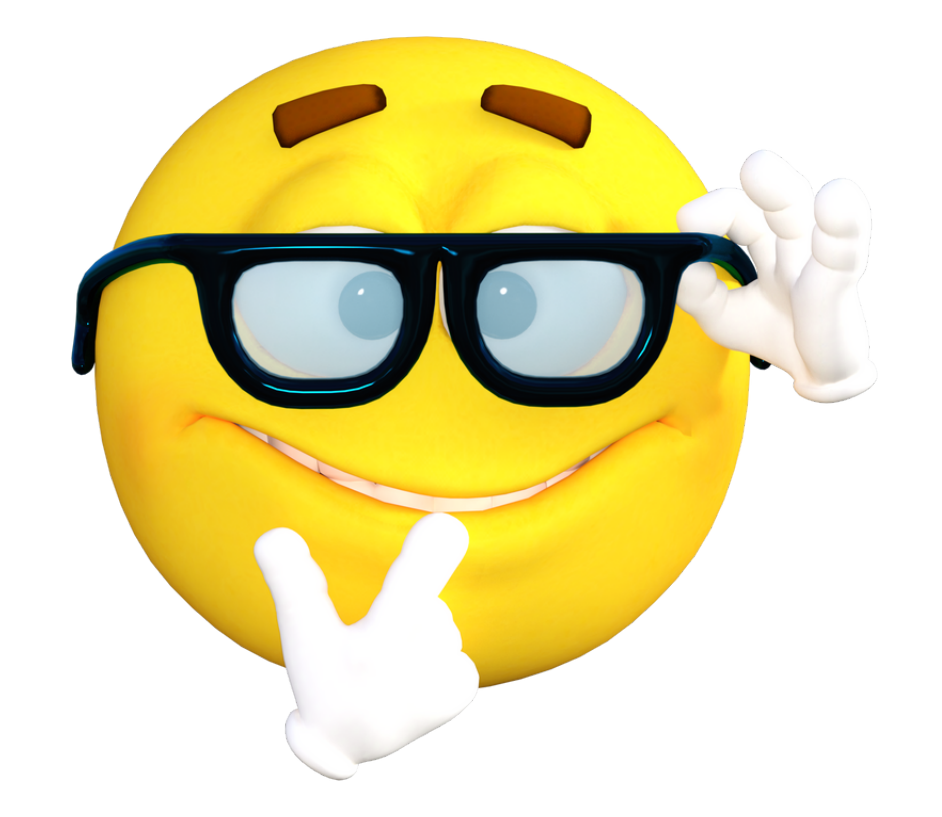

# git push

It will push all the local changes that you've made to the remote github repository

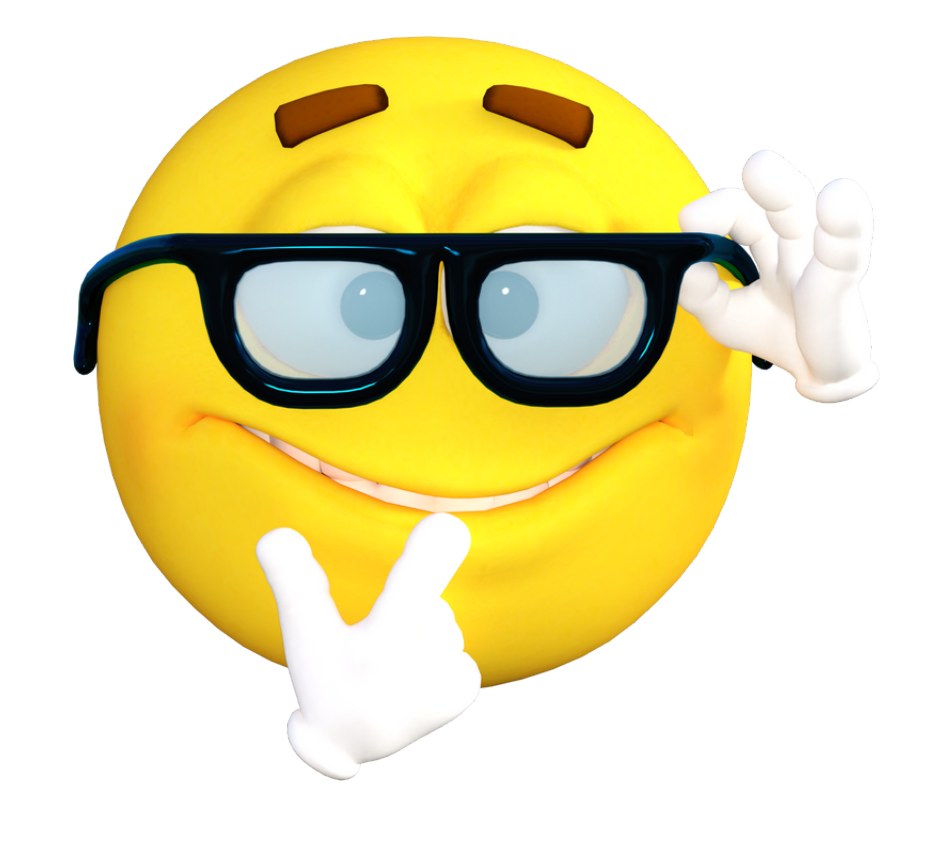

# git pull

It will pull ( fetch ) all the updated code from the remote branch and merge it with your local branch

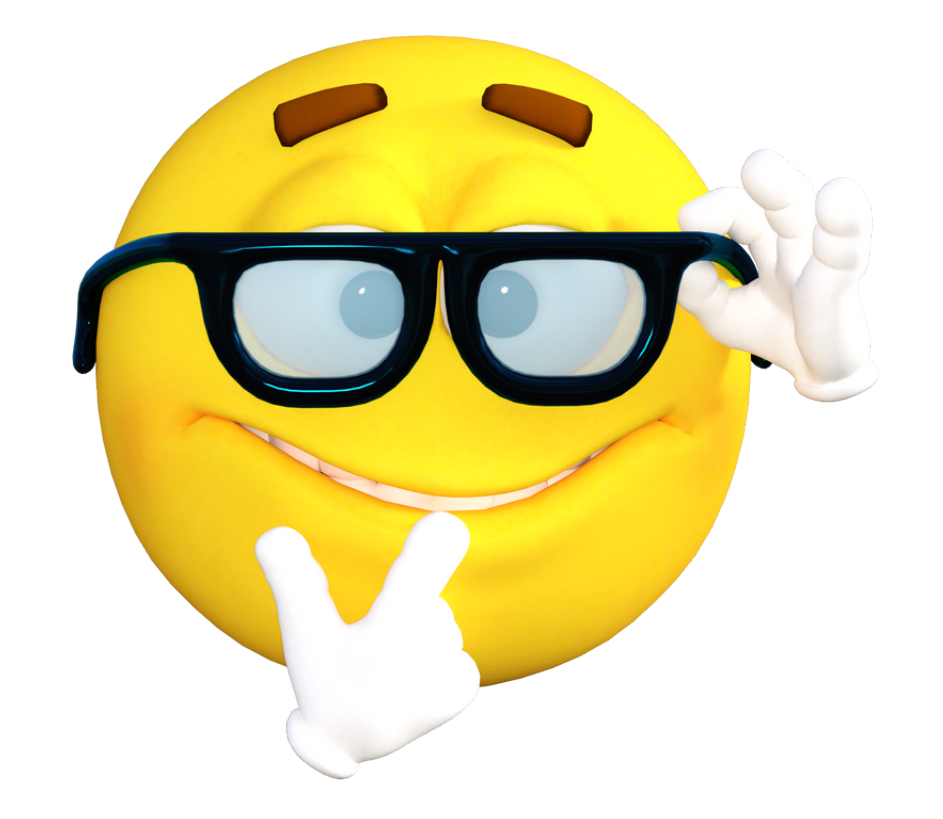

## git log

It will list down the entire commit history i.e, all the commits that you've made till now

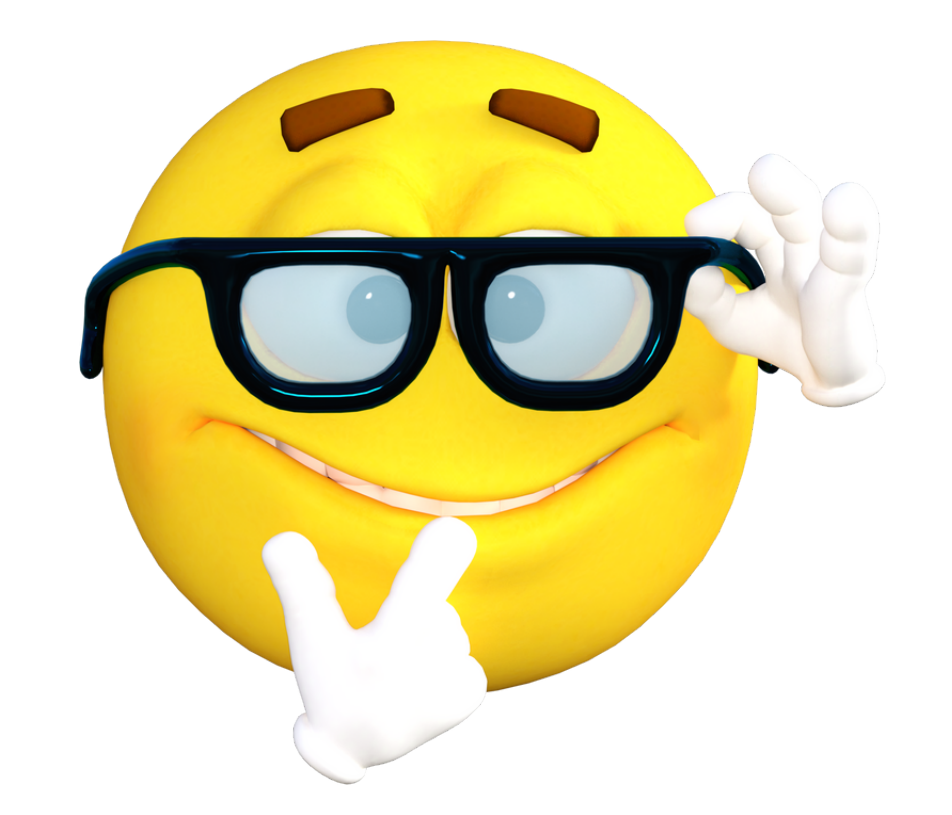

## git branch <name>

This command is used to create a new branch in your local git repository

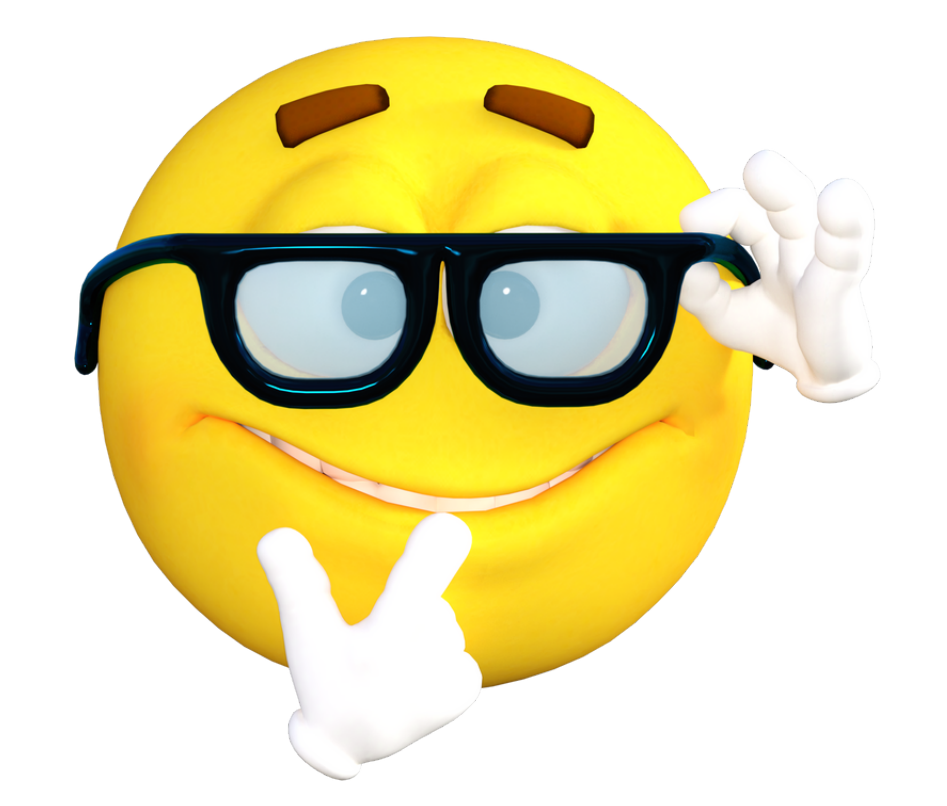

## git branch

It will list down all the local branches that you've created

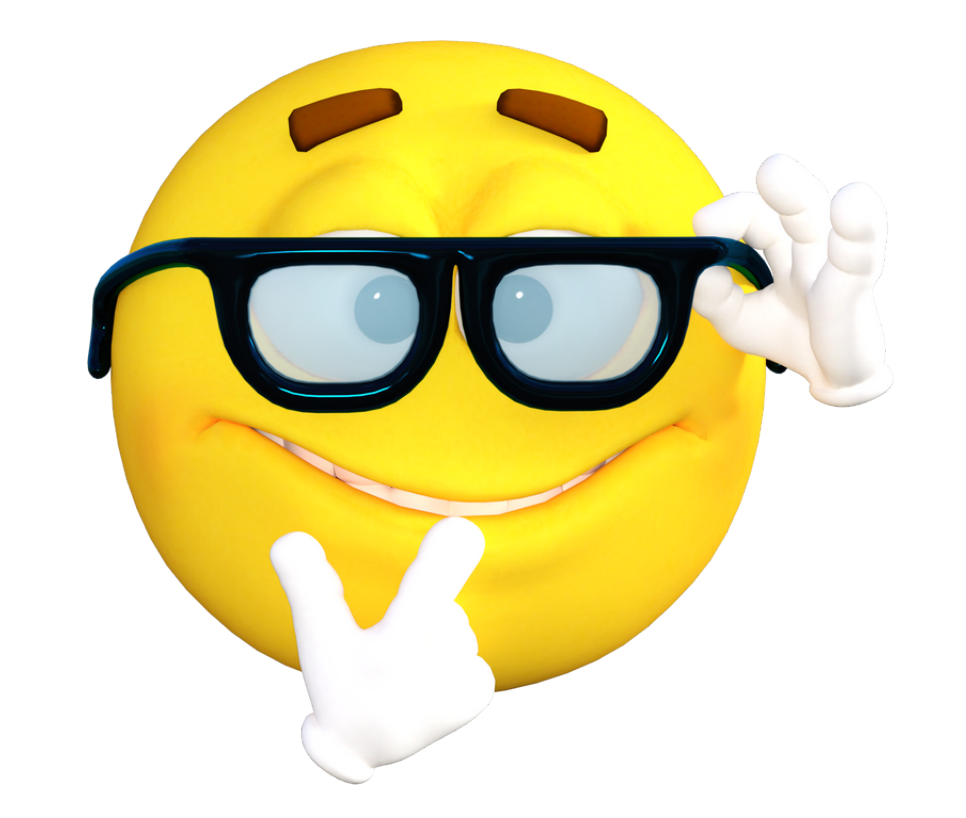

## git branch -a

It will list down all the branches i.e, local branches + remote branches that's available for checkout

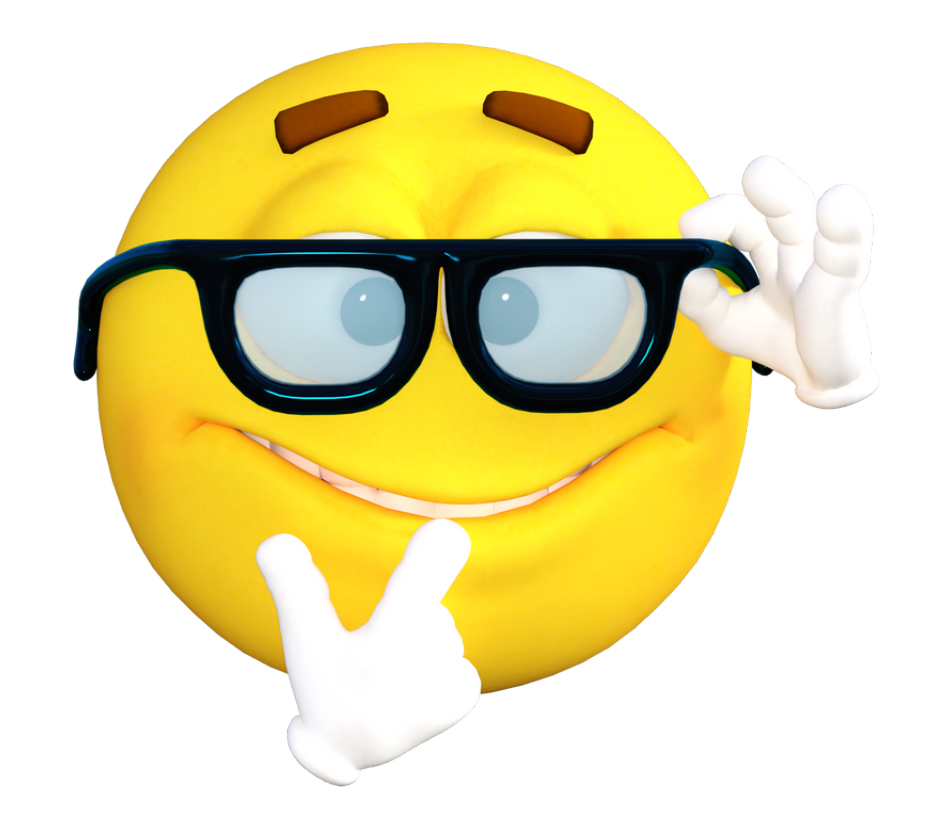

## git branch -D <name>

It will forcefully delete the specified local branch ( even if the changes are not committed )

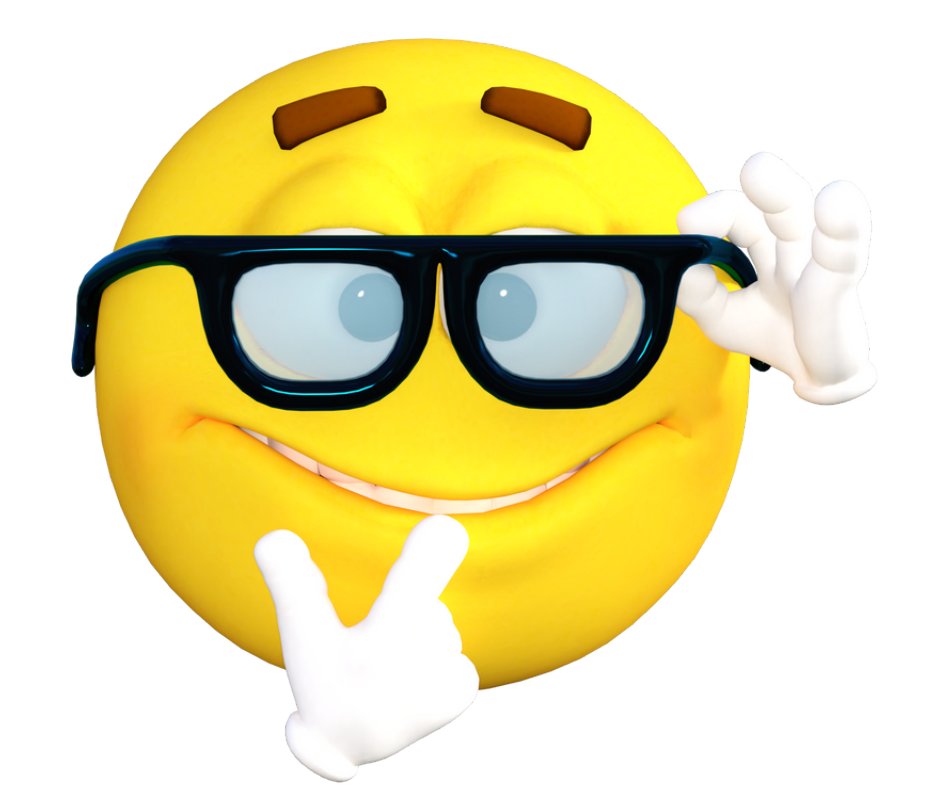

## git checkout <branch\_name>

It's used to switch between local git branches

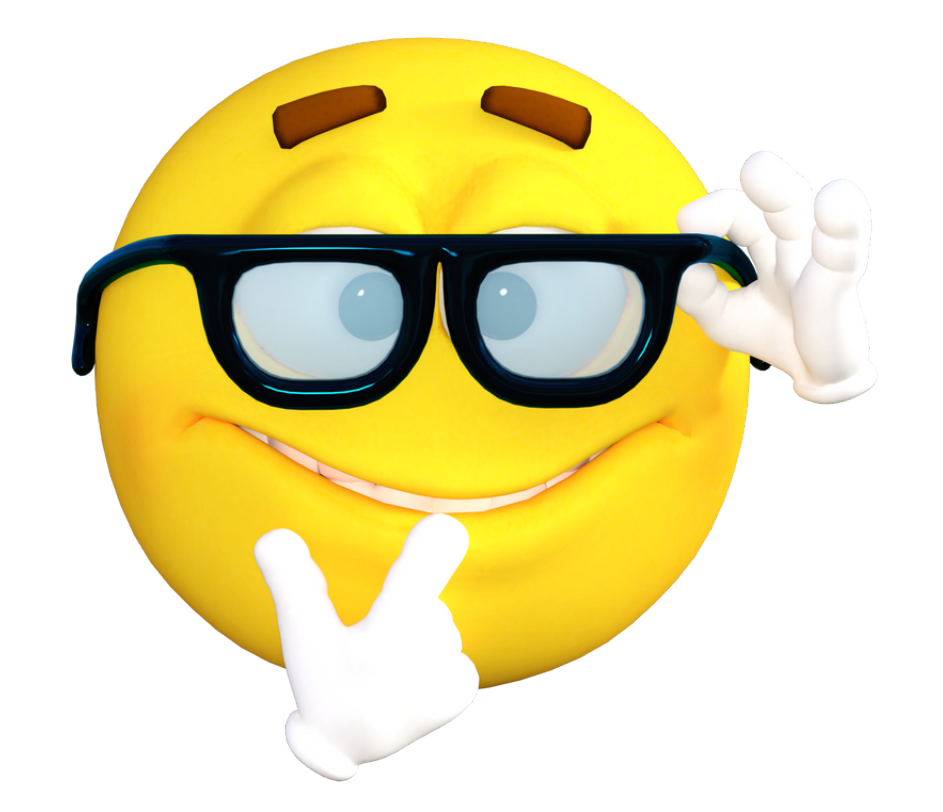

## git stash

It's used to temporarily remove the changes that you've made on the working tree

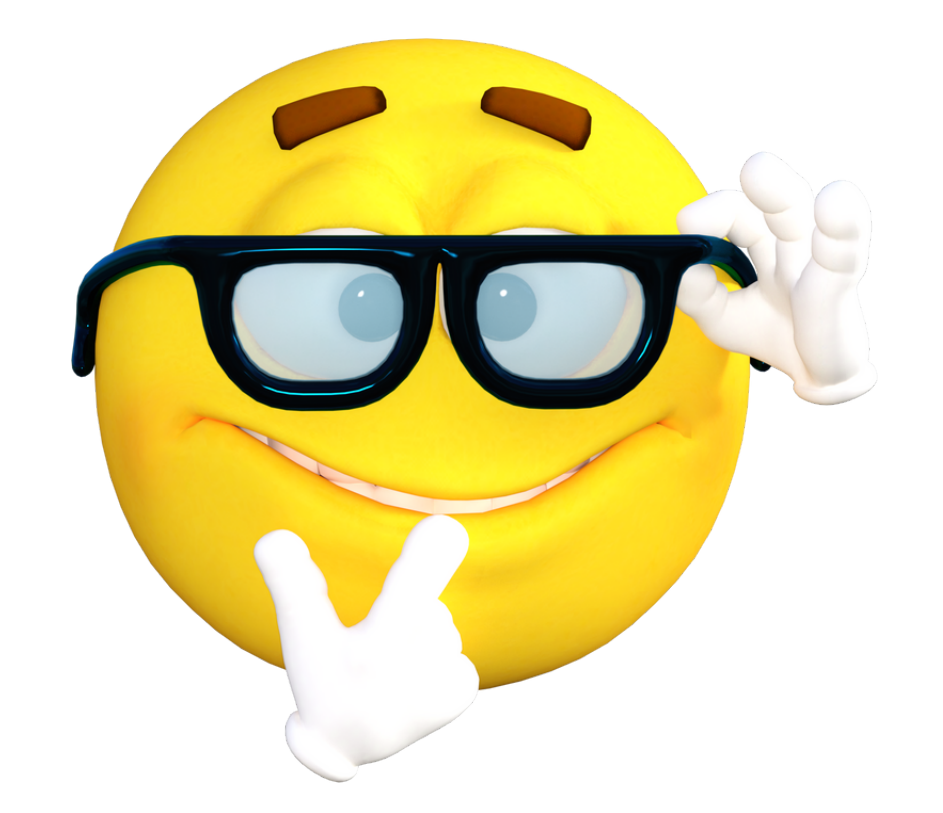

## git remote

It will give the name of the remote repository For e.g, " origin " or " upstream "

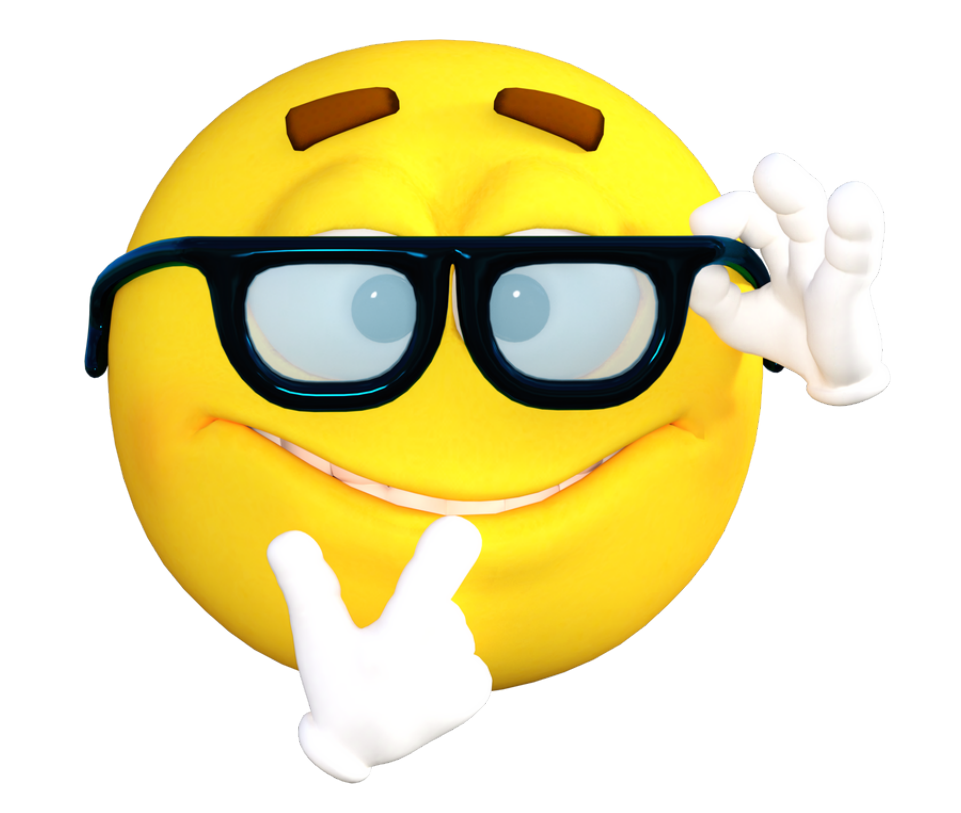

## git remote -v

It will give the name as well as the url of the remote repository

If you find this post helpful then please do share this post with your connections ;))